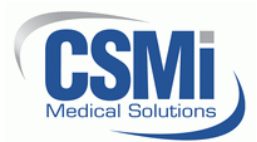

## **1. Overview**

1.1. This document describes the procedure for calibrating the HUMAC Auxiliary Outputs to a third-party data acquisition system.

#### **2. Setting the Auxiliary Outputs**

- 2.1. Start the HUMAC Program.
- 2.2. From the **Utilities** menus, select **Auxiliary Outputs**.
- 2.3. Enable the desired channels and set the **Gain** and **Offset**.
- 2.4. Click the **OK** button to save your changes.

## **3. Torque Calibration**

- 3.1. Click the **Dashboard** button.
- 3.2. Select **Shoulder Ab/Ad Pattern.**
- 3.3. Set the **Mode** to **Isometric** with an **Angle** of 90 degrees.
- 3.4. Remove the input pad from the Knee/Hip adapter.
- 3.5. Install the Knee Hip adapter length to 45 (calibration position, where the pin locks in).
- 3.6. Move the input adapter to Horizontal and set the **Anatomical Zero** to 90.
- 3.7. Set the **Range of Motion** from at least ±10 degrees outside of the 90 degree (horizontal position).
- 3.8. Click the **Start** button and move the input adapter to Horizontal so it locks in-place (Isometric Mode).
- 3.9. Place 25 pounds (one calibration weight) on the input adapter and measure the voltage out with your data acquisition system (40.5 ft-lbs of torque). *Note: If your calibration weights are not 25 lbs, the formula for the torque in ft-lbs is (17.52/12\*weight)+4.*
- 3.10. Place 100 pounds (four calibration weights) on the input adapter and measure the voltage out with your data acquisition system. (150 ft-lbs of torque).
- 3.11. From these two numbers you can compute the conversion factor for your system.

## **4. Position Calibration**

- 4.1. Click the **Dashboard** button.
- 4.2. Open the Mechanical ROM stops.
- 4.3. Click the **Left** side then the **Right** side buttons to clear any ROM.
- 4.4. Remove any adapters from the dynamometer.
- 4.5. Position the input adapter at 6:00 (straight down) and measure the voltage out with your data acquisition system (0 degrees).
- 4.6. Move the input adapter one full circle CW and position the input adapter at 6:00 (straight down) and measure the voltage out with your data acquisition system (360 degrees).
- 4.7. From these two numbers you can compute the conversion factor for your system.

# **5. Velocity Calibration**

- 5.1. Click the **Dashboard** button.
- 5.2. Select **Shoulder Ab/Ad Pattern.**
- 5.3. Set the **Mode** to **CPM** with a speed of 15 deg/sec.
- 5.4. Remove any adapters from the dynamometer.
- 5.5. Move the input adapter to 6:00 (straight down) and set the **Anatomical Zero** to 0.
- 5.6. Set the **Range of Motion** for at least 180 degrees (straight down to straight up).
- 5.7. Click the **Start** button to enter CPM mode.
- 5.8. Measure the voltage out with your data acquisition system (15 deg/sec). *Note: The voltage will be roughly a square wave. Use the average height of the square wave top as the voltage measurement.*
- 5.9. Using the Speed + buttons, increase the speed to 100 deg/sec. Measure the voltage out with your data acquisition system (100 deg/sec). *Note: The voltage will be roughly a square wave. Use the average height of the square wave top as the voltage measurement.*
- 5.10. From these two numbers you can compute the conversion factor for your system.